# SYSAM-SP5

# Centrale d'acquisition multifonctions rapide

# sur port USB 2.0

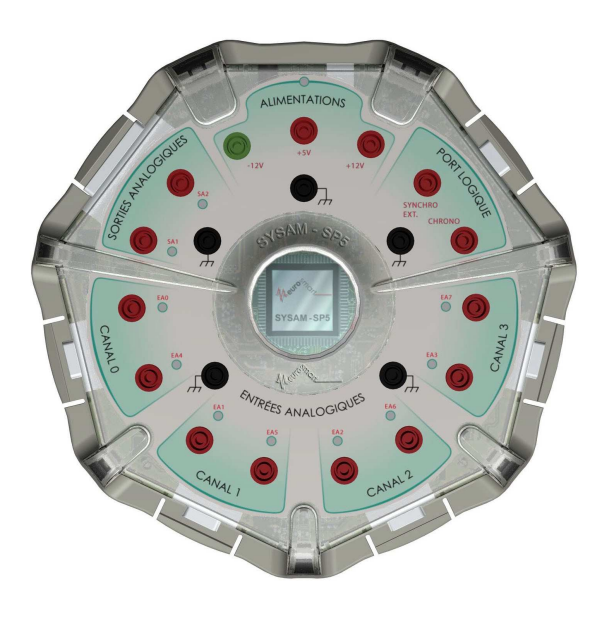

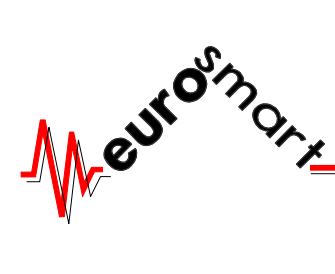

5, rocade de la Croix St Georges TEL : 01 64 76 34 34 Bussy-St-Georges FAX : 01 64 76 34 39 77603 MARNE LA VALLEE CEDEX 3 WEB : http://www.eurosmart.fr

L'Univers de la Mesure Assistée par Ordinateur

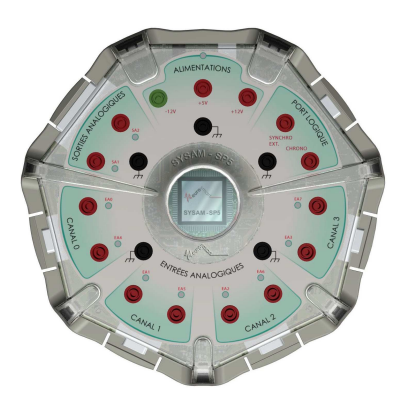

Ce manuel et les éléments logiciels contenus sur le CD-ROM accompagnant la centrale SYSAM-SP5 sont protégés par copyright 2005.

Tout ou partie de ces documents ne pourra être reproduit, transcrit, stocké dans n'importe quel système informatique ou autre, traduit dans n'importe quelle langue et n'importe quel langage informatique sans le consentement préalable et écrit d'EUROSMART.

EUROSMART se réserve le droit de réviser ultérieurement ces documents, de modifier les caractéristiques techniques de ses produits, sans préavis, ni aucune obligation de sa part.

Note : La société EUROSMART décline toute responsabilité en cas d'utilisation de SYSAM-SP5 qui ne soit pas conforme à ce manuel.

• Toutes les marques citées sont des marques déposées VERSION 2

OCTOBRE 2007

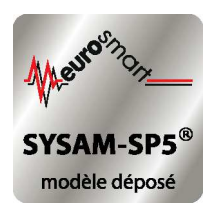

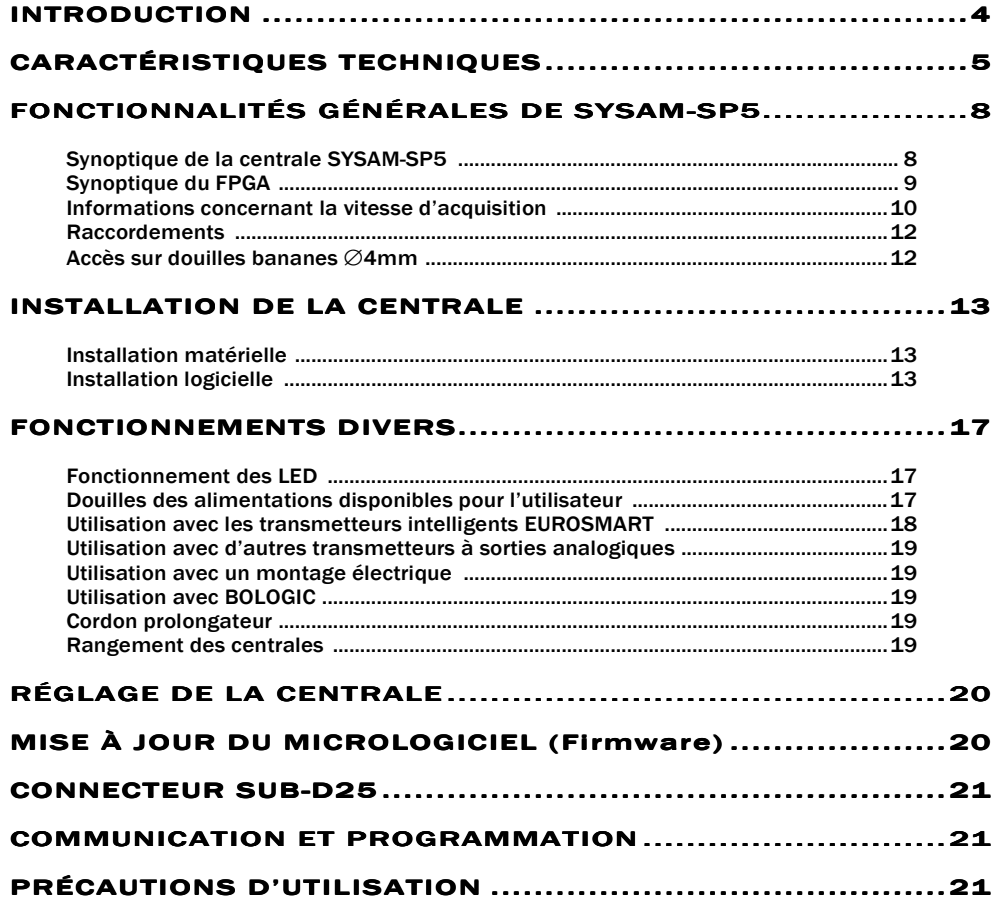

SYSAM-SP5 est une centrale d'acquisition multifonctions rapide pour port USB 2.0.

Son architecture sur circuit imprimé multicouche est réalisée autour d'un composant électronique programmable (FPGA) qui porte en lui la majorité des fonctionnalités de la centrale.

SYSAM-SP5 fonctionne en mode autonome effectuant elle-même la gestion de ses propres ressources, libérant ainsi le processeur de l'ordinateur pour d'autres tâches.

Sa mémoire interne permet une gestion rapide des étages d'entrées/sorties.

Elle se compose de 4 modules de conversion analogique-numérique 12 bits avec un temps de conversion minimal de 100ns (10MHz), d'un module double sortie numérique-analogique 12 bits 200ns (5MHz), associés à une interface de 16 lignes d'entrées/sorties logiques.

Elle permet donc de :

- Mesurer des signaux en tension, qui sont convertis en mots numériques de 12 bits et interfacés via le bus USB de votre ordinateur.
	- On peut mesurer jusqu'à 8 entrées simples ou 4 entrées différentielles.
- Mesurer des événements temporels ou des fréquences.
- Restituer deux signaux en tension avec une résolution de 12 bits.
- Connecter votre ordinateur sur un périphérique nécessitant une commande logique de type tout ou rien.

Installée correctement, elle doit pouvoir assurer un fonctionnement sans problème pendant de nombreuses années.

#### La centrale SYSAM-SP5 répond aux Directives européennes en terme de Compatibilité Electromagnétique (CE). Electromagnétique

Ce manuel d'utilisation, conjointement au CD-ROM contenant les pilotes et les DLL, a été rédigé de manière à utiliser la centrale SYSAM-SP5 dans les meilleures conditions.

Veuillez lire attentivement les instructions avant toute manipulation.

# CARACTÉRISTIQUES TECHNIQUES

# INTERFACE ANALOGIQUE/NUMÉRIQUE

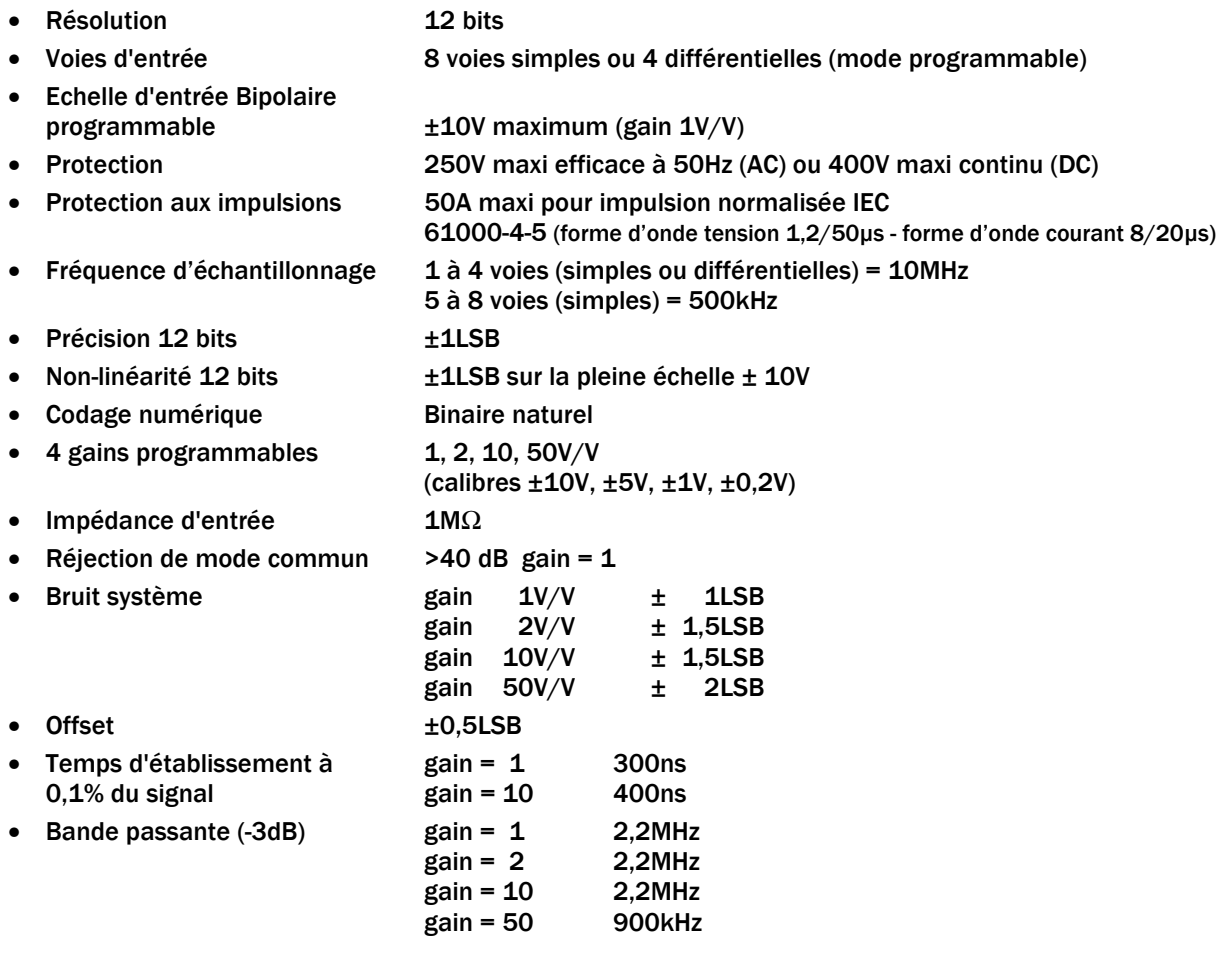

Les entrées tensions de votre centrale Sysam-SP5 sont protégées contre des surtensions accidentelles. Elles ne doivent pas être utilisées pour mesurer de façon répétée des tensions supérieures à ±10V maximum.

Note : La société EUROSMART décline toute responsabilité en cas d'utilisation de SYSAM-SP5 qui ne soit pas conforme à ses instructions.

# ENTRÉE DÉCLENCHEMENT EXTERNE

- 1 Entrée front TTL. Elle permet le déclenchement de l'acquisition par un signal externe sur un front montant ou descendant TTL
- Impédance d'entrée 10MΩ
- Protection : 250V max efficace à 50Hz (AC) ou 400V max continu (DC)

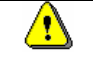

 $\sqrt{2}$ 

L'entrée déclenchement externe de votre centrale SYSAM-SP5 est protégée contre des surtensions **accidentelles**. Elle ne doit pas être utilisée de façon répétée avec des tensions supérieures à 5V maximum.

Note : La société EUROSMART décline toute responsabilité en cas d'utilisation de SYSAM-SP5 qui ne soit pas conforme à ses instructions.

# ENTRÉE CHRONOMÈTRE / FRÉQUENCEMÈTRE

• 1 Entrée front TTL

 $\sqrt{2}$ 

- Fréquence maximum du signal d'entrée >10 MHz
- Impédance d'entrée 10 MΩ
- Permet de faire des mesures de période (résolution 10 ns)
- Permet de faire des mesures de fréquence
- Permet de faire du comptage d'impulsions (jusqu'à 10<sup>14</sup> impulsions)
- Protection : 250V maxi efficace à 50Hz (AC) ou 400V maxi continu (DC)

L'entrée chronomètre/fréquencemètre externe de votre centrale SYSAM-SP5 est protégée contre des surtensions accidentelles. Elle ne doit pas être utilisée de façon répétée avec des tensions supérieures à 5V maximum.

Note : La société EUROSMART décline toute responsabilité en cas d'utilisation de SYSAM-SP5 qui ne soit pas conforme à ses instructions.

# INTERFACE NUMÉRIQUE/ANALOGIQUE

- 2 voies de sortie Bipolaire indépendantes
- Résolution 12 bits +1LSB
- Echelle de sortie bipolaire  $±10V$
- Courant de sortie maxi 50mA
- Fréquence de conversion 5MHz maxi
- Temps d'établissement 1us
- Codage numérique **Binaire naturel**
- Protection par fusibles réarmables 50mA

# INTERFACE D'ENTRÉES/SORTIES LOGIQUES

- 16 lignes bidirectionnelles programmables en 2 ports :
	- 2x4 bits pour le port B (PortBHigh, PortBLow)
		- bit à bit pour le port C
- Niveaux logiques Port B : TTL Port C : CMOS 3,3V
- Protection contre les surtensions Port B : 12V permanent, 20V pendant 1 minute maxi Port C : pas de protection

# HORLOGE

- Oscillateur : 50MHz
- Fréquence de fonctionnement du FPGA : 100MHz

# RAM

• Taille de la RAM intégrée dans SYSAM-SP5 : 512 koctets

# **ALIMENTATION**

- L'interface SYSAM-SP5 s'alimente à l'aide du bloc secteur 12V 2A fourni.
- Tensions et courants disponibles pour l'utilisateur :
	- − +12V : 600mA
	- − -12V : 150mA
	- − +5V : 100mA

Protection de ces alimentations par fusibles réarmables

# DIVERS

- Liaison au PC par bus USB 2.0 High Speed (480 Mbits) compatible USB 1.1 (12 Mbits)
- Fonction pré-déclenchement réglable de 0% à 100% de l'écran sur les 8 voies et sur l'entrée déclenchement externe
- Dimensions hors tout : diamètre 245mm, hauteur 45mm
- Masse, hors bloc d'alimentation et cordon USB : 690g
- Livrée avec :
	- − 1 bloc alimentation secteur 12V 2A
	- − 1 cordon USB 2.0 High Speed type A/B mâle/mâle pour liaison à un micro-ordinateur
	- − 1 manuel d'utilisation en français
	- − 1 CD-ROM contenant les pilotes, les librairies, les manuels et fichiers nécessaires à la programmation de SYSAM-SP5
	- − 1 certificat d'étalonnage

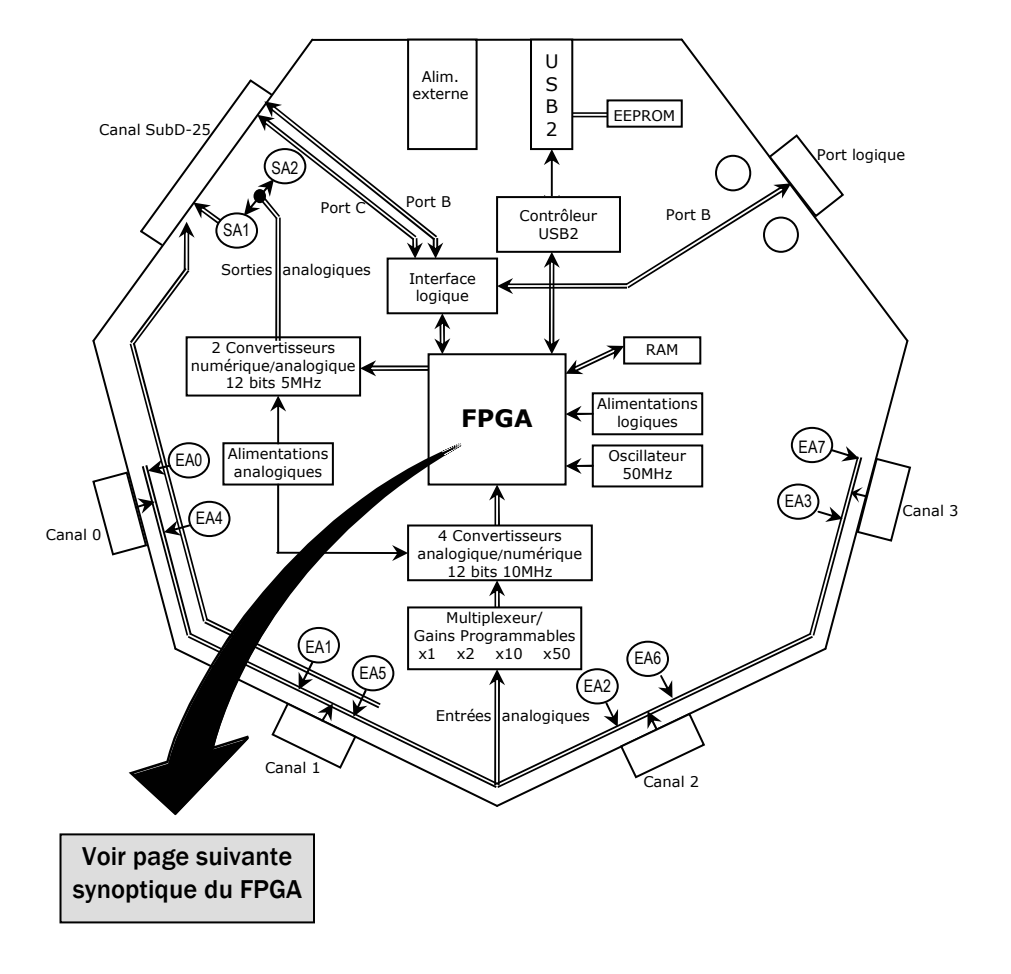

# SYNOPTIQUE DE LA CENTRALE SYSAM-SP5

# SYNOPTIQUE DU FPGA

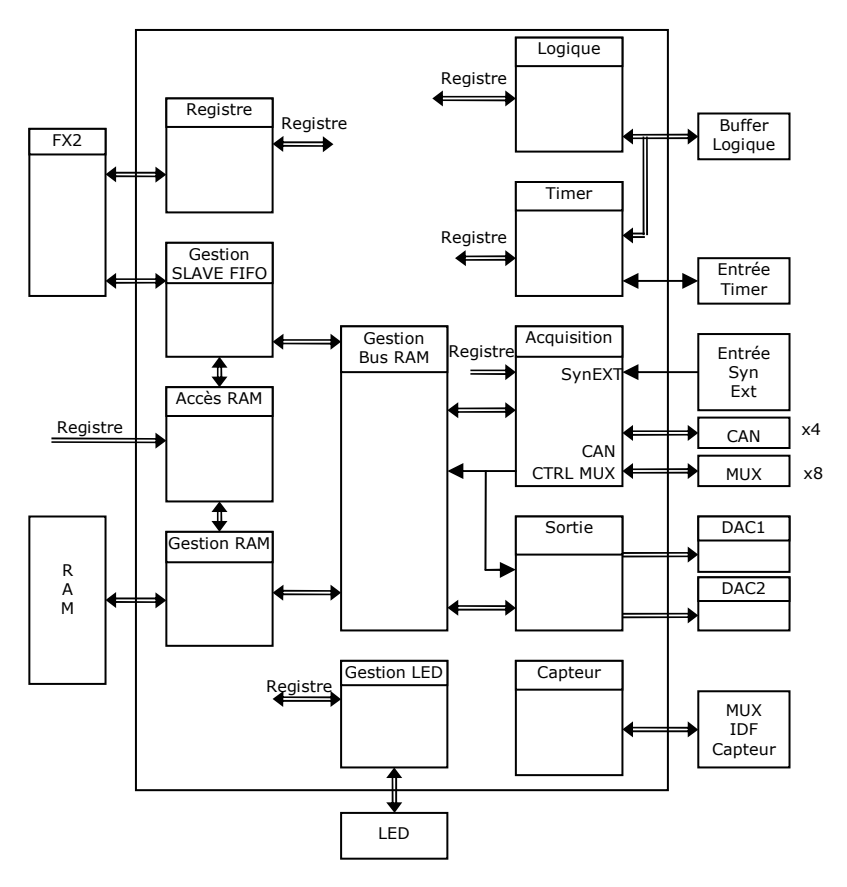

Toutes les fonctionnalités de la centrale SYSAM-SP5 sont gérées par le FPGA :

- Temps d'acquisition dont la base de temps 100 MHz est intégrée sur la centrale
- Toute la gestion des étages des entrées avec FIFO :
	- nombre d'entrées
	- gains
	- mode simple ou différentiel
	- temps d'échantillonnage
- Toute la gestion des étages des sorties avec FIFO
- La gestion des entrées/sorties logiques
- La communication entre tous ces étages et l'ordinateur via le contrôleur USB 2.0

# INFORMATIONS CONCERNANT LA VITESSE D'ACQUISITION

La vitesse d'acquisition est fonction :

- − du module de conversion (CAN)
- − du changement de voie éventuel

SYSAM-SP5 peut acquérir les signaux selon 2 modes :

- − Mode direct : les signaux d'entrée sont directement acquis par le module de conversion. Temps d'échantillonnage (Te) mini 100ns
- − Mode multiplexé : les signaux d'entrées sont multiplexés, puis acquis par le module de conversion. Temps d'échantillonnage (Te) mini 2µs

Nota : toutes les acquisitions différentielles sont faites en mode direct.

SYSAM-SP5 possède 4 modules de conversion indépendants. Chacun est équipé de 2 entrées d'acquisition, qui peuvent, soit former une entrée différentielle, soit former deux entrées simples.

Pour travailler en mode Direct, il est nécessaire que chaque module de conversion travaille en mode différentiel, ou s'il travaille en mode simple, qu'une seule de ses entrées soit activée. En effet, si les deux entrées d'un des 4 modules de conversion sont activées simultanément en mode simple, la centrale propose alors un fonctionnement en mode multiplexé.

Le tableau 1 donne l'affectation des entrées pour les modules de conversions (CAN)

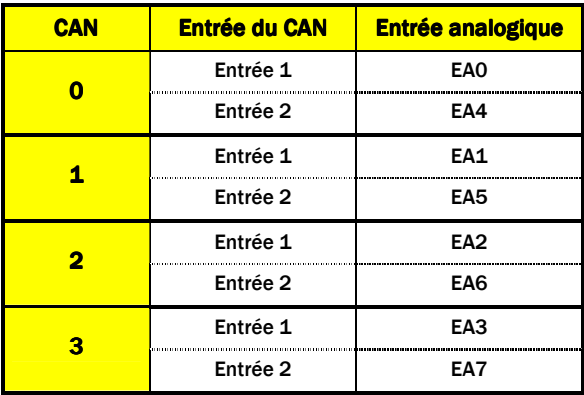

Tableau 1

Exemple :

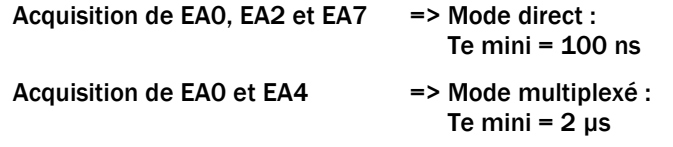

Lors de l'utilisation de transmetteurs intelligents raccordés sur les connecteurs Sub-D15 HD femelles (canal 0 à canal 3), la règle de fonctionnement en mode direct ou multiplexé s'applique. Le tableau 2 donne l'affectation des entrées analogiques pour les transmetteurs raccordés sur les canaux 0 à 3.

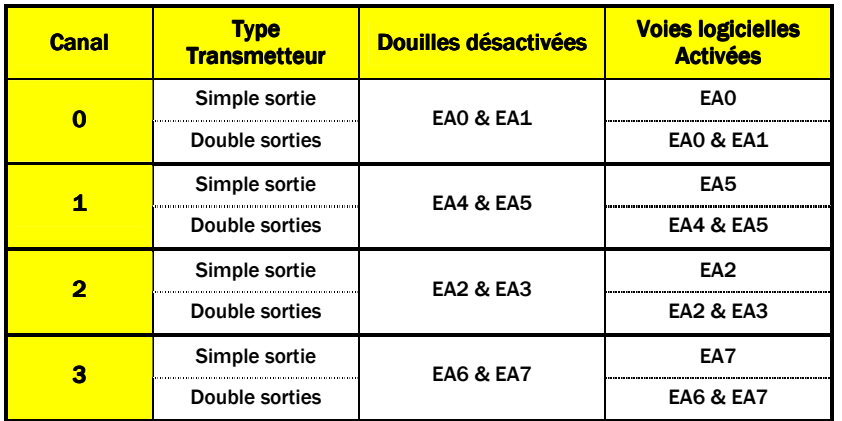

Tableau 2

Exemple de transmetteur à simple sortie : Sonde de température ST2 Exemple de transmetteur double sortie : Voltmètre TVOLT2-30

#### Exemple :

Utilisation de transmetteurs simple sortie sur les canaux 0 et 1 et des douilles EA2 et EA3 => Mode direct : Te mini = 100ns

Utilisation d'un transmetteur simple sortie sur le canal 0 et de la douille EA4  $\Rightarrow$  Mode multiplexé : Te mini = 2 µs

Nota : lors de l'utilisation de transmetteurs double sortie, il est toujours possible de désactiver une des voies activées automatiquement par le logiciel. Ainsi, l'entrée correspondante du module de conversion ne sera plus acquise et l'autre entrée de ce même module pourra être utilisée pour une acquisition en mode direct.

Exemple :

Transmetteur double sortie Voltmètre TVOLT2-30 raccordé sur canal 0 => douilles EA0 & EA1 désactivées (LED éteintes), voies logicielles EA0 et EA1 activées (cf tableau 2).

Activation logicielle de l'entrée EA5 par l'utilisateur => cette douille sera acquise en mode multiplexé. La LED située à côté s'allume en orange

(voir § fonctionnement des leds, page 15).

Désactivation de la deuxième sortie (valeur efficace) du transmetteur TVOLT2-30 dans le logiciel => seule la voie EA0 est active. La douille EA5 peut être utilisée pour une acquisition en mode direct. La LED située à côté s'allume en vert.

## **RACCORDEMENTS**

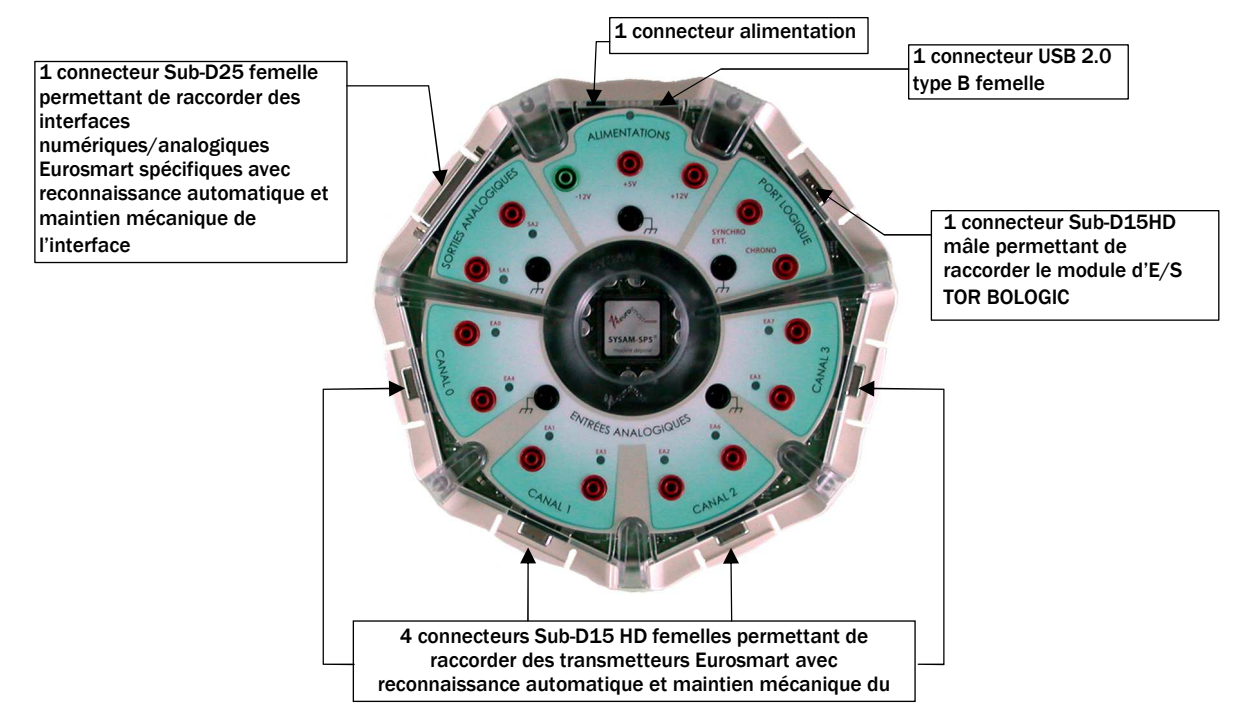

# ACCÈS SUR DOUILLES BANANES Ø4mm

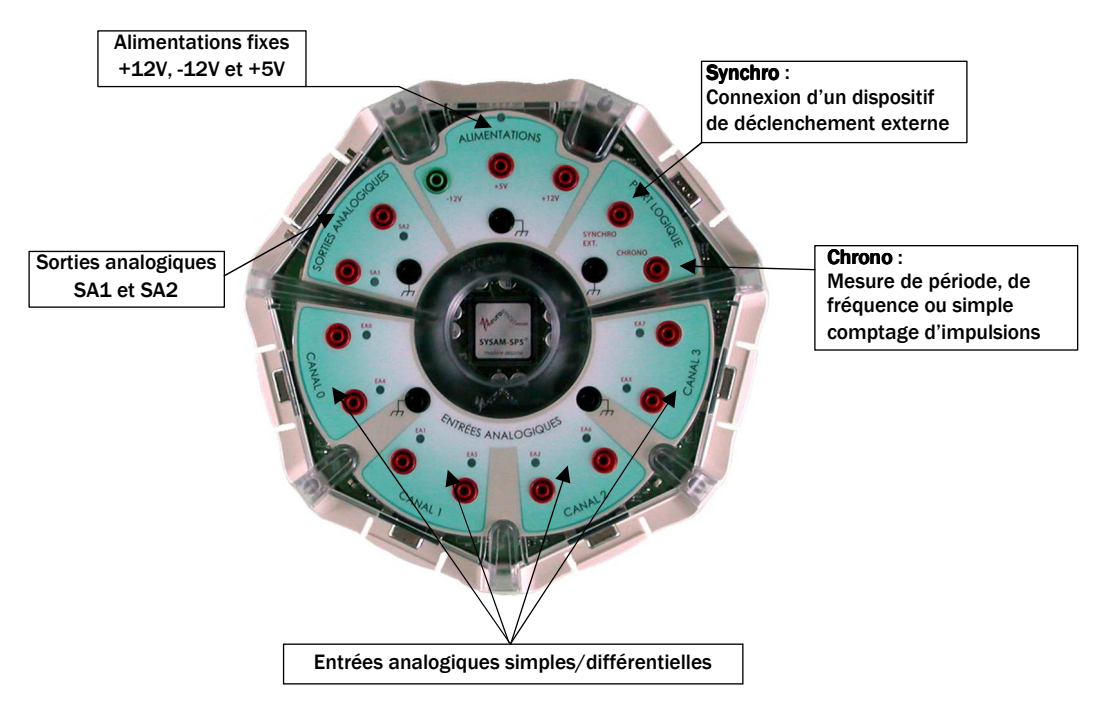

Ce chapitre explique les différentes manipulations à effectuer avant la mise en fonctionnement de la centrale. Il est vivement conseillé de lire toute la documentation avant utilisation.

### **INSTALLATION**

La centrale SYSAM-SP5 est fournie avec ce manuel d'utilisation et un CD-ROM (contenant les pilotes, les librairies, les unités de programmation et les exemples de communication).

## INSTALLATION MATERIELLE

La centrale SYSAM-SP5 est raccordée au PC par un cordon USB équipé d'un connecteur type A mâle à une extrémité et d'un connecteur type B mâle à l'autre extrémité.

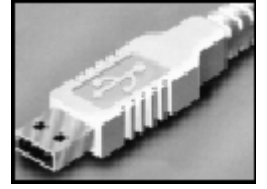

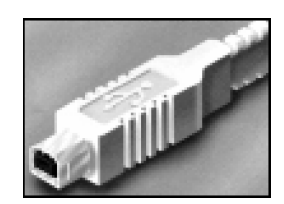

Connecteur mâle type A Connecteur mâle type B

Le connecteur de type A mâle doit être raccordé côté ordinateur et le type B mâle côté centrale SYSAM-SP5.

La connexion peut être réalisée indifféremment ordinateur éteint ou allumé.

## INSTALLATION LOGICIELLE

Cette phase consiste en l'installation du pilote de SYSAM-SP5 sous Windows 98SE/2000/XP. Pour cela, suivre les étapes mentionnées ci-après.

#### Sous Windows 98 SE

#### Étape 1

Après le premier branchement de la centrale, Windows détecte un nouveau matériel et affiche la boîte de dialogue suivante.

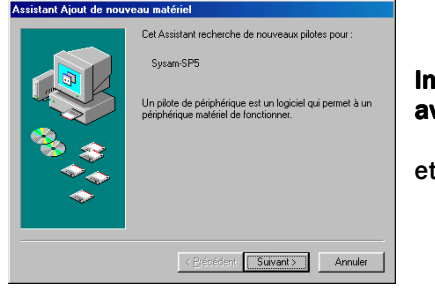

Insérer dès maintenant le CD-ROM fourni avec SYSAM-SP5 dans le lecteur

et cliquer sur suivant

#### Étape 1a

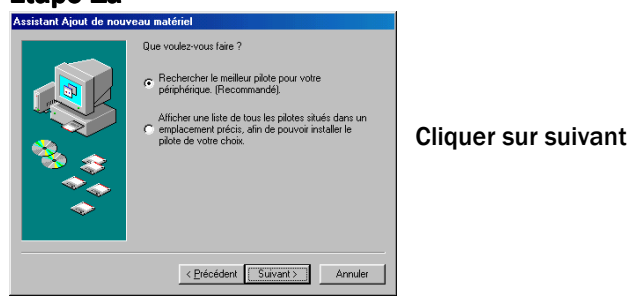

## Étape 1b

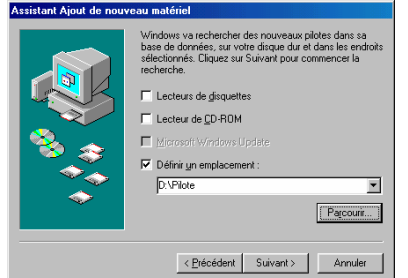

Sélectionner l'option tel que présenté ci-contre (D : indique le lecteur contenant le CD)

et cliquer sur suivant

## Étape 2

Windows a trouvé le pilote de SYSAM-SP5 et affiche la boîte de dialogue suivante.

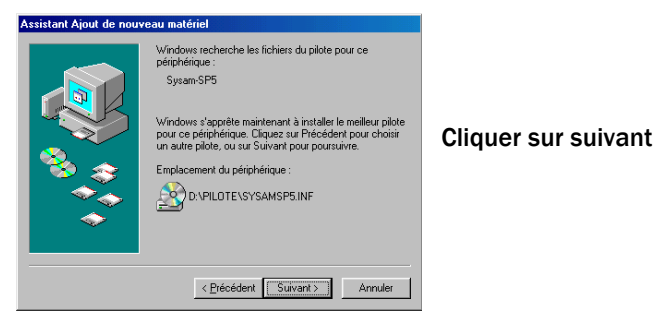

Windows copie maintenant les fichiers pour l'installation du pilote.

## Étape 3

Windows a fini de copier les fichiers. Le pilote est maintenant installé. Cette boîte de dialogue apparaît.

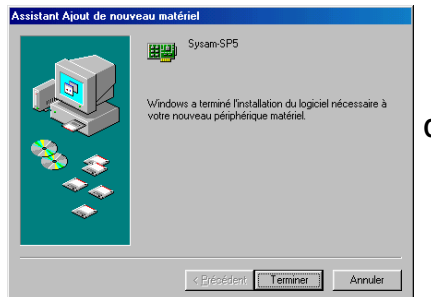

Cliquer alors sur terminer

Windows propose alors de redémarrer l'ordinateur pour finir la procédure d'installation et reconnaître automatiquement SYSAM-SP5.

### - cliquer sur OUI.

L'ordinateur a redémarré, l'installation est complète.

## Sous Windows 2000

Important : Pour installer le pilote de SYSAM-SP5, il est impératif d'être en mode Administrateur.

### Étape 1

Après le premier branchement de la centrale, Windows détecte un nouveau matériel et affiche la boîte de dialogue suivante.

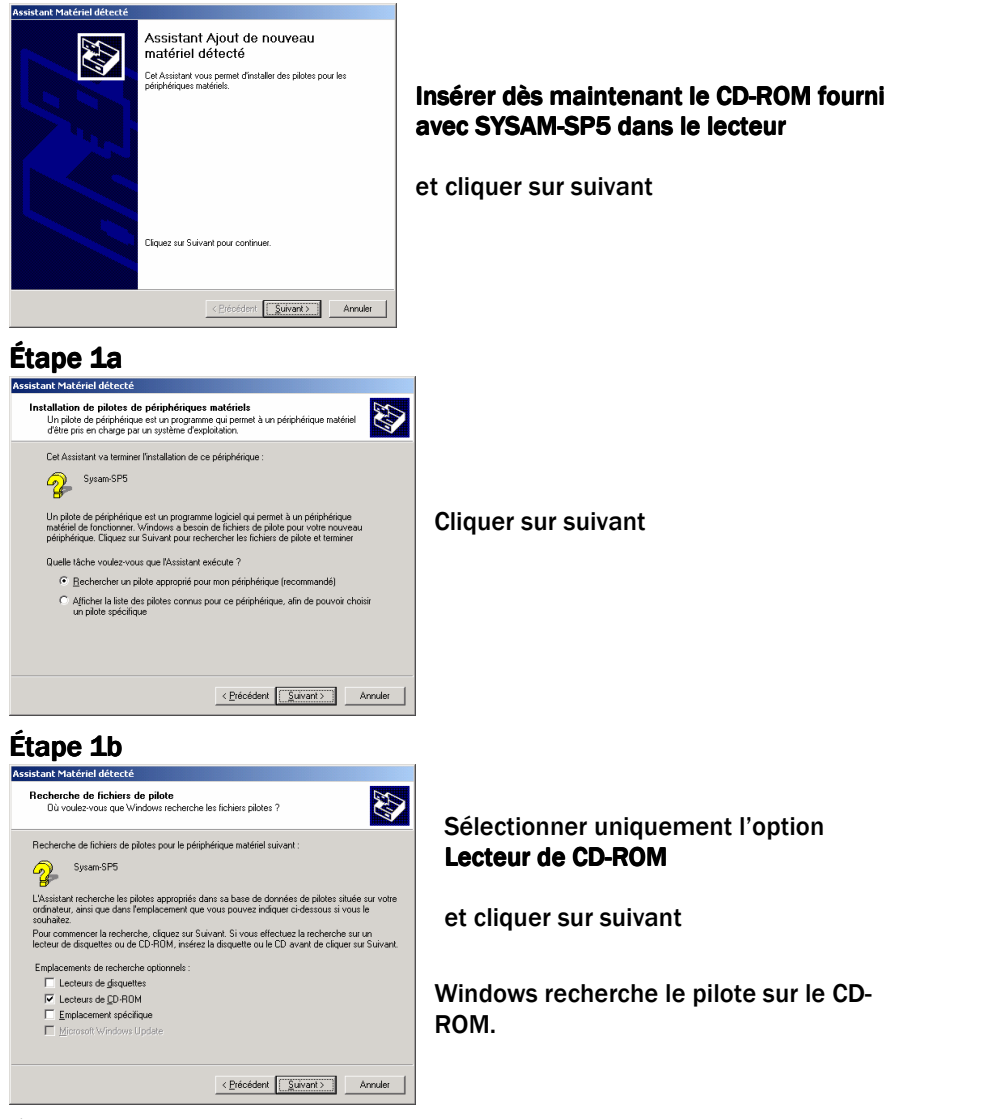

### Étape 2

Windows a trouvé le pilote de SYSAM-SP5 et affiche la boîte de dialogue suivante.

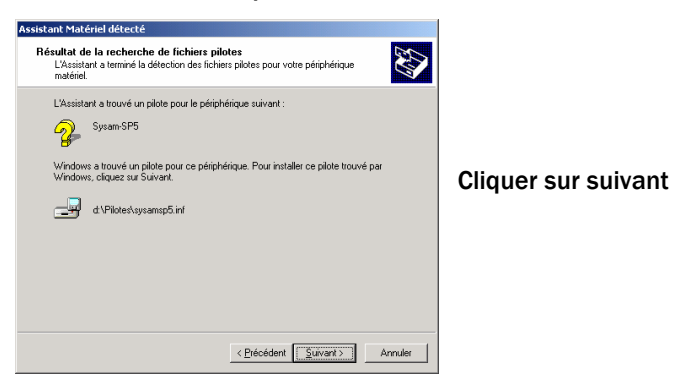

Windows copie maintenant les fichiers pour l'installation du pilote.

## Étape 3

Windows a fini de copier les fichiers. Le pilote est maintenant installé. Cette boîte de dialogue apparaît.

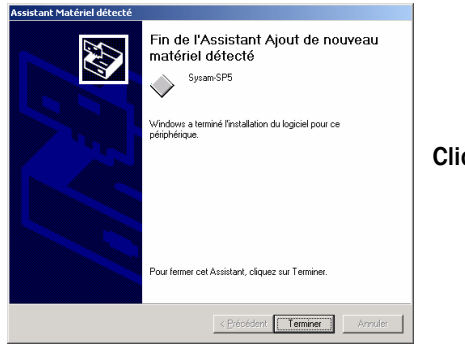

Cliquer alors sur terminer

L'installation est complète.

### Sous Windows XP

Important : Pour installer le pilote de SYSAM-SP5, il est impératif d'être en mode Administrateur.

### Étape 1

Uniquement avec Windows XP SP2 : Si le service pack 2 n'est pas installé, aller directement à l'étape 2. Après le premier branchement de la centrale, Windows détecte un nouveau matériel et affiche la boîte de dialogue suivante.

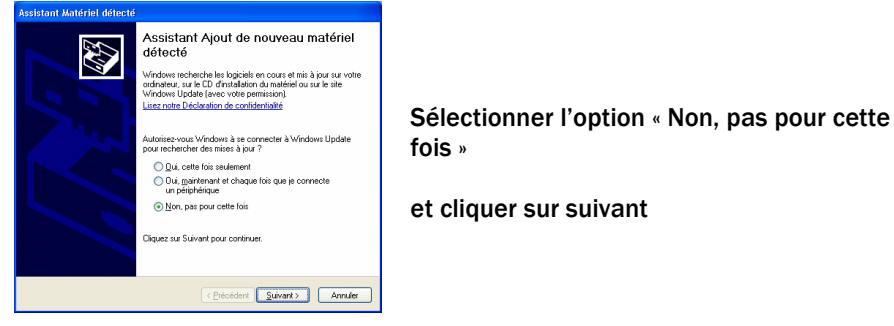

### Étape 2

Windows recherche alors le pilote de la SYSAM-SP5.

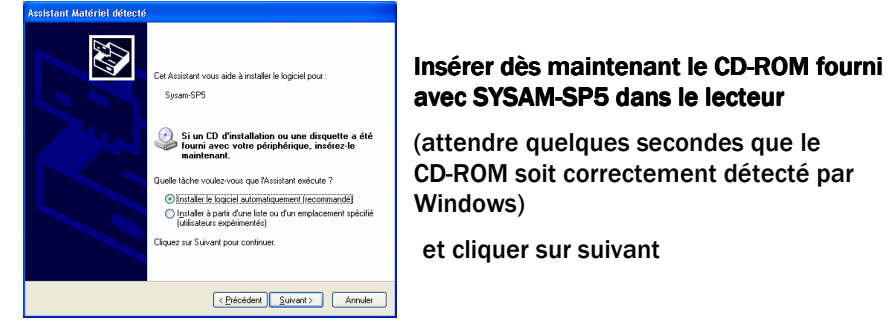

### Étape 3

Windows a fini de copier les fichiers. Le pilote est maintenant installé. Cette boîte de dialogue apparaît.

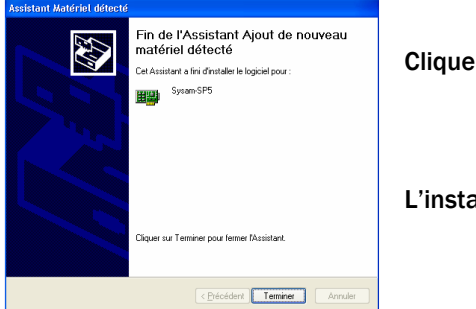

Cliquer alors sur terminer

L'installation est complète.

# FONCTIONNEMENT DES LED

L'étage d'entrée analogique propose deux types de connexion :

- 1. les canaux définis par les connecteurs Sub-D15 HD et réservés aux transmetteurs Eurosmart
- 2. les douilles bananes ∅ 4mm, permettant une connexion directe sur la centrale, des données à mesurer

Toutefois, canaux réservés aux transmetteurs Eurosmart et douilles bananes, partagent les 4 mêmes modules de conversion. De plus, en fonction de l'utilisation qui en est faite (mode simple ou mode différentiel), les modules de conversion proposent des vitesses d'acquisitions différentes (voir chapitre Informations concernant la vitesse d'acquisition, page 8).

Afin de proposer une utilisation simplifiée des entrées sur douilles bananes, en fonction de leur affectation éventuelle à un canal réservé à un transmetteur Eurosmart, ou de leur vitesse d'acquisition, des LED ont été attribuées à chacune d'elles.

- Lorsque la LED est allumée en vert, l'entrée correspondante est disponible pour une acquisition avec une fréquence d'échantillonnage maximum de 10 MHz.
- Lorsque la LED est allumée en orange, l'entrée correspondante est disponible pour une acquisition avec une fréquence d'échantillonnage maximum de 500 kHz.
- Lorsque la LED est éteinte, l'entrée correspondante n'est pas disponible. Elle a été affectée à un canal réservé à un transmetteur Eurosmart (connecteur SUB-D15 HD correspondant, occupé par un transmetteur Eurosmart). A noter que la déconnexion d'un transmetteur Eurosmart, rend immédiatement disponibles, les douilles correspondantes initialement désactivées.

La LED située à côté de la douille SA1 indique l'état de l'étage de sortie associé à cette douille.

- Lorsque la LED est allumée en vert, la sortie SA1 est disponible sur la douille.
- Lorsque la LED est éteinte, la sortie SA1 n'est pas libre. En effet, cette dernière est également disponible sur le connecteur Sub-D25 de SYSAM-SP5. Si un appareil est branché sur ce connecteur, la sortie SA1 n'est alors plus disponible sur sa douille banane.

La LED située à côté de la douille SA2 est toujours allumée, car la sortie SA2 est toujours disponible sur cette douille.

## DOUILLES DES ALIMENTATIONS DISPONIBLES POUR L'UTILISATEUR

L'utilisateur dispose de 3 sorties alimentations sur douilles bananes ∅4mm protégées par des fusibles réarmables. En cas de surcharge sur une sortie, celle-ci se coupe automatiquement. Dans ce cas, enlever la cause de la surcharge. Attendre quelques minutes ; la sortie alimentation fonctionnera de nouveau.

L'intensité disponible sur la sortie +5V alimentation est entièrement dédiée à cette douille.

L'intensité disponible sur la sortie +12V alimentation est partagée entre cette douille et l'alimentation des transmetteurs raccordés sur les canaux de SYSAM-SP5 et les sorties analogiques.

L'intensité disponible sur la sortie -12V alimentation est partagée entre cette douille et l'alimentation des transmetteurs raccordés sur les canaux de SYSAM-SP5 et les sorties analogiques.

#### UTILISATION AVEC LES TRANSMETTEURS INTELLIGENTS D'EUROSMART Ī

#### Connexion d'un transmetteur intelligent :

Connecter directement le transmetteur intelligent sur l'un des canaux de SYSAM-SP5. Bien veiller à enfoncer le transmetteur jusqu'au verrouillage du clip de maintien mécanique.

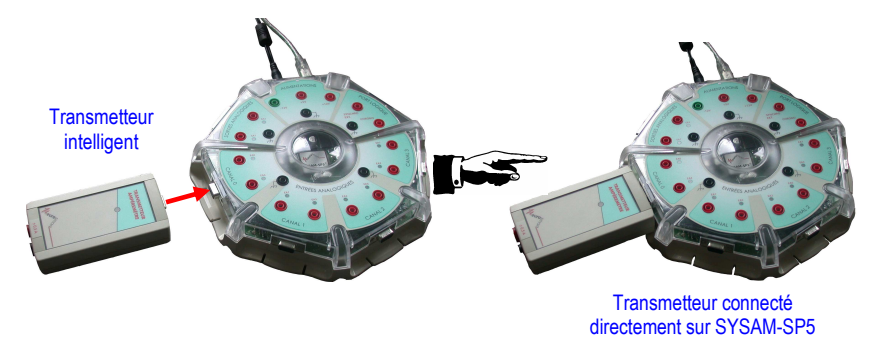

A noter que quatre capteurs intelligents peuvent être connectés simultanément.

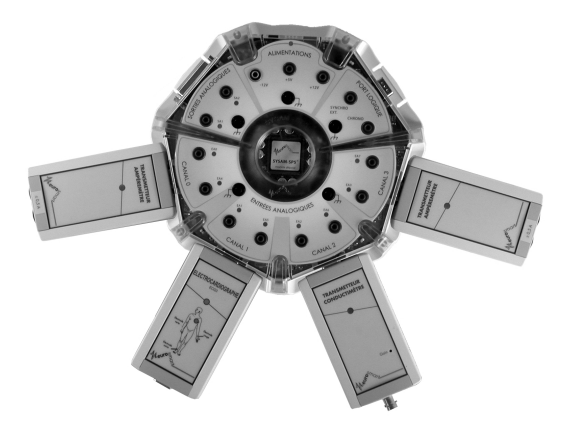

- − En cas d'utilisation avec les logiciels EUROSMART : l'activation de la voie logicielle et son paramétrage se font automatiquement à la connexion du capteur. Les mesures peuvent ainsi commencer directement.
- − En cas d'utilisation sans les logiciels EUROSMART : Paramétrer manuellement l'interface au sein du logiciel utilisé. Se reporter au tableau 2 page 9, pour les voies à activer selon les canaux utilisés.

#### Déconnexion d'un transmetteur intelligent :

- 1 Soulever légèrement l'arrière du transmetteur afin de libérer le clip de maintien
- 2 puis déconnecter le transmetteur.

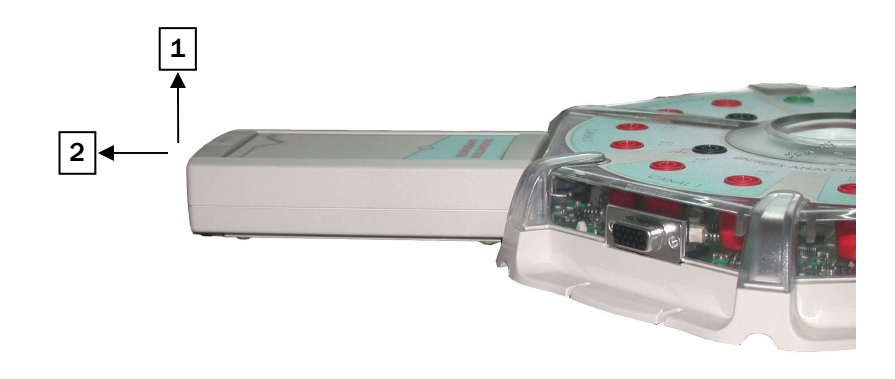

## UTILISATION AVEC D'AUTRES TRANSMETTEURS A SORTIES **ANALOGIQUES**

Si le transmetteur n'est pas intelligent, il doit être connecté sur une (ou deux) entrée(s) analogique(s) disponible(s) sur douilles bananes ∅4mm (vérifier que la LED correspondante est allumée).

Ne pas oublier d'alimenter le transmetteur en utilisant les alimentations qui se trouvent sur SYSAM-SP5, ou une alimentation externe.

# UTILISATION AVEC UN MONTAGE ELECTRIQUE

Il est possible de raccorder un montage électrique directement sur SYSAM-SP5 en utilisant uniquement les douilles bananes ∅4mm.

Vérifier que les entrées à utiliser sont disponibles (LED allumées, donc aucun transmetteur intelligent n'est connecté sur le canal correspondant).

# UTILISATION AVEC BOLOGIC

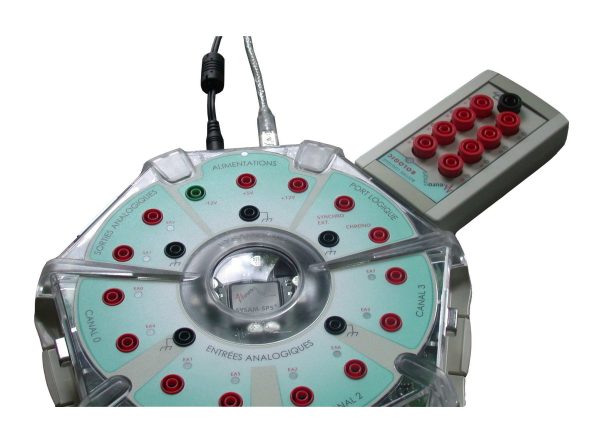

Connecter BOLOGIC sur le connecteur Sub-D15 HD mâle de SYSAM-SP5 prévu à cet effet (port logique).

Pour plus de détails, se reporter au mode d'emploi de BOLOGIC.

# CORDON PROLONGATEUR

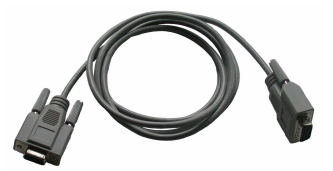

si vous avez des contraintes particulières, et que vous voulez éloigner les capteurs intelligents ou BOLOGIC de SYSAM-SP5, vous pouvez vous procurer le cordon prolongateur CESAR2.

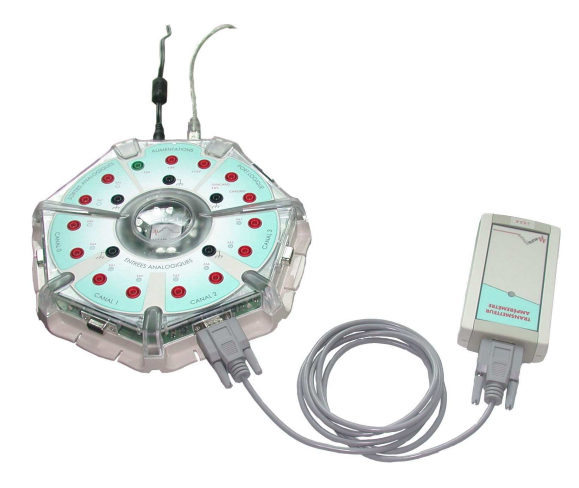

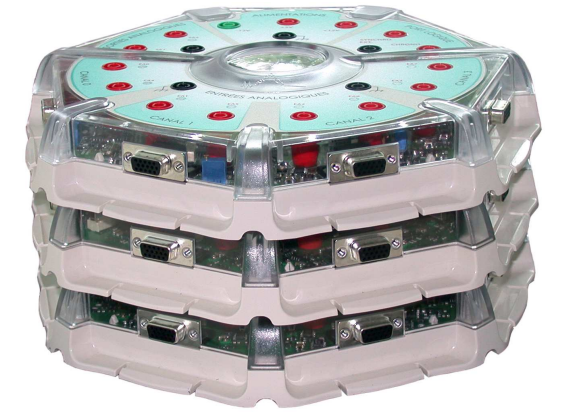

Les centrales SYSAM-SP5 sont concues pour être empilées sans dommage et de façon très stable. Cette caractéristique permet de faciliter leur rangement dans un faible volume.

Nota : les blocs alimentations secteurs ne sont pas appairés avec leurs centrales respectives et peuvent donc être rangés séparément.

# RANGEMENT DES CENTRALES

La centrale SYSAM-SP5 est étalonnée en nos ateliers, sur un banc de calibration automatisé, et ne demande naturellement aucun réétalonnage.

L'étalonnage est effectué à l'aide de multimètres 200 000 points d'une précision de mesure de 0,03%. Tous les paramètres d'étalonnage des convertisseurs (CNA et CAN) sont inscrits dans une mémoire non volatile de la centrale, lors de la validation du produit par notre service qualité. Un rapport de calibration, joint avec chaque centrale, certifie la conformité de l'étalonnage de celle-ci. Ces paramètres ne peuvent en aucun cas être modifiés par l'utilisateur, même lors d'une erreur de manipulation.

Quatre calibres indépendants  $(\pm 10V, \pm 5V, \pm 1V, \pm 0.2V)$  et deux modes de fonctionnement différents (simple et différentiel) sont définis par entrée. Ainsi pour chaque entrée analogique :

- − En mode simple : 4 paramètres d'amplification (ampli) et 4 paramètres de décalage du zéro (offset) sont inscrits dans la mémoire de la centrale.
- − En mode différentiel :

4 mêmes paramètres d'amplification que le mode simple et 4 autres paramètres de décalage du zéro (offset) sont aussi inscrits dans la mémoire de la centrale.

De la même manière, pour chacune des 2 sorties analogiques disponibles, un paramètre d'amplification et un paramètre de décalage du zéro sont également inscrits dans la mémoire de la centrale. Un seul paramètre d'amplification et un seul paramètre d'offset sont suffisants, car les sorties ne disposent que d'un seul calibre (±10V) et d'un seul mode de fonctionnement.

Pour connaître les valeurs des paramètres d'étalonnage de votre centrale, voir le rapport de calibration qui l'accompagne.

Note : Il est possible de lire ces informations depuis la mémoire de la centrale. Pour ce faire, voir le chapitre Communication et Programmation (page 19)

# MISE À JOUR DU MICROLOGICIEL (Firmware)

Le micrologiciel (Firmware) de SYSAM-SP5 peut être reprogrammé directement par la liaison USB. En cas de mise à jour, la procédure à suivre et les fichiers correspondants sont disponibles sur le site www.eurosmart.fr

En cas de reprogrammation de la centrale SYSAM-SP5, les paramètres de calibration définis au chapitre RÉGLAGES ne sont ni modifiés, ni altérés.

La mémoire non volatile de la centrale SYSAM-SP5 permet de réaliser cette opération 10 000 fois au minimum.

La figure ci-dessous représente le brochage du connecteur canal Sub-D25.

99999999 EA5 1 EA4 2 000000000 14 EA1<br>15 EA0 15 EA0 -....<br>-12V -16 <mark>+12V</mark><br>-17 GND SA<sub>1</sub> **Connecteur GND** Détect Sub-D25 femelle -18 PC7<br>-19 PC5  $PC6$ -19 <mark>PC5</mark><br>-20 PC3 vue extérieure  $PC<sub>4</sub>$ -20 PC3<br>-21 PC1 PC2 8<br>PC0 9 de la centrale **PC1** PC0 9<br>PB6 10 -22 PB7<br>-23 PB5 PR<sub>6</sub> Š -<br>23 PB5<br>-24 PB3 PB4 11<br>PR2 12  $\circ$ -24 PB3<br>-25 PB1 PB2 12<br>PB0 13 č  $\mathsf{C}$ PB<sub>1</sub>  $PB0$ Ĉ Blindage AGND

ATTENTION : • Veillez à bien vérifier vos liaisons avant tout branchement.

- Si l'application le permet, les masses seront utilisées comme suit : − AGND pour les entrées analogiques et la sortie analogique.
- − GND pour l'interface d'entrées/sorties logiques.
- Ceci permet de réduire le bruit injecté par la masse logique sur l'analogique.
- Toute utilisation non-conforme de ce canal, menant à la destruction de la centrale, annule la garantie constructeur.

# COMMUNICATION ET PROGRAMMATION

La centrale SYSAM-SP5 se programme très facilement. Des exemples et explications sont donnés dans le manuel de programmation disponible sur le CD-ROM accompagnant ce manuel.

Pour installer les exemples de programmation, sélectionner « exemples de programmation » dans le menu automatique de démarrage du CD-ROM.

# PRÉCAUTIONS D'UTILISATION

Votre centrale SYSAM-SP5 n'est pas étanche aux projections de liquides. Ne jamais renverser de liquide dessus.

Toute utilisation non-conforme des canaux sur connecteurs Sub-D de la centrale, avec des appareils ou transmetteurs autres que ceux d'Eurosmart, et causant la destruction de celle-ci annule la garantie constructeur.

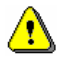

Le bloc alimentation secteur fourni avec votre SYSAM-SP5 a été spécialement conçu pour fonctionner avec celle-ci. Ne jamais utiliser SYSAM-SP5 avec un autre bloc secteur même si ses caractéristiques semblent équivalentes. Dans ce cas, vous risquez de dégrader les performances, voire de détruire votre centrale.

La destruction de la SYSAM-SP5 consécutive à l'utilisation d'un bloc secteur non conforme annule la garantie constructeur.

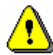

Le port C, disponible uniquement sur le canal Sub-D25 n'est pas protégé contre les surtensions ou les surintensités.

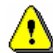

Votre centrale Sysam-SP5 est protégée contre des surtensions ou des surintensités accidentelles. Elle ne doit pas être utilisée pour mesurer de façon répétée, des tensions ou des courants supérieurs aux valeurs maximums indiquées dans les caractéristiques techniques décrites dans ce manuel (pages 5 à 7).